A.3.6 Genera el Estado de Flujos de Efectivo en forma periódica (mes, trimestre, anual, etc.), derivado de los procesos administrativos que operan en tiempo real y que generan registros automáticos y por única vez

Impresión de pantalla donde se visualice la consulta o generación del Estado de Flujos de Efectivo del periodo de evaluación, desde el Sistema de Contabilidad Gubernamental del ente público. PASO 1.- DEL MENU DE REPORTES DEL SISTEMA CONTABLE NSARC SE ELIGE LA OPCION 1.- REPORTES FINANCIEROS.

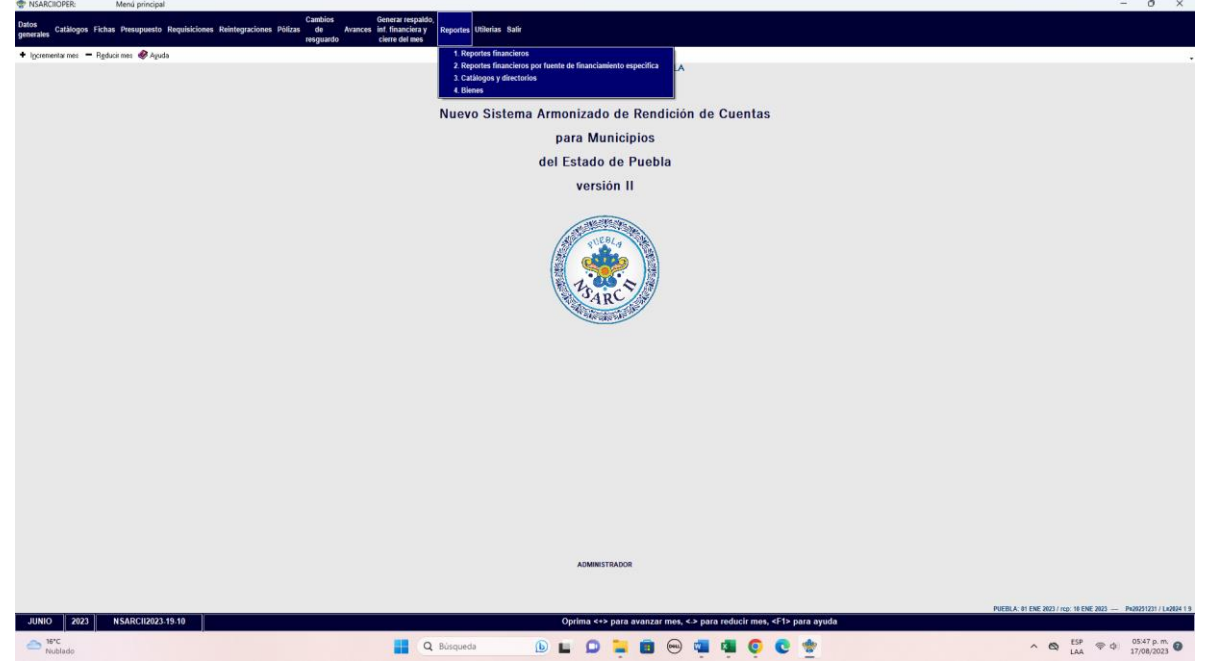

## PASO 2.- SE ELIGE LA OPCION 1.- INFORMACION FINANCIERA Y CUENTA PUBLICA

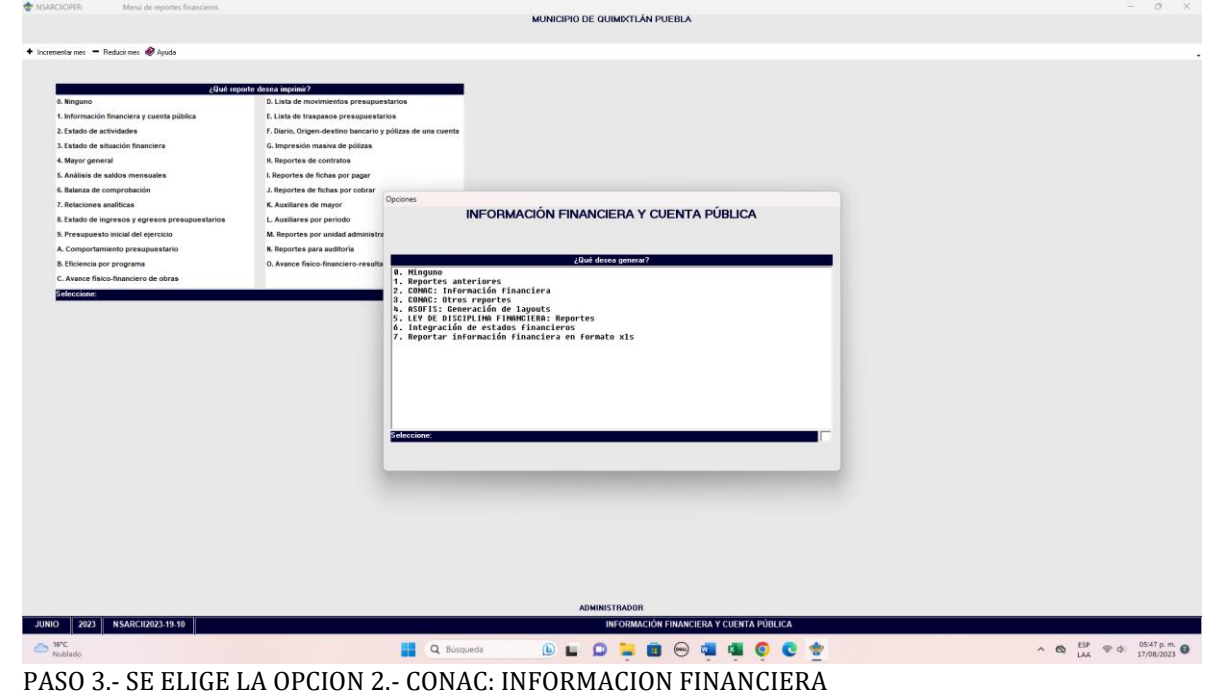

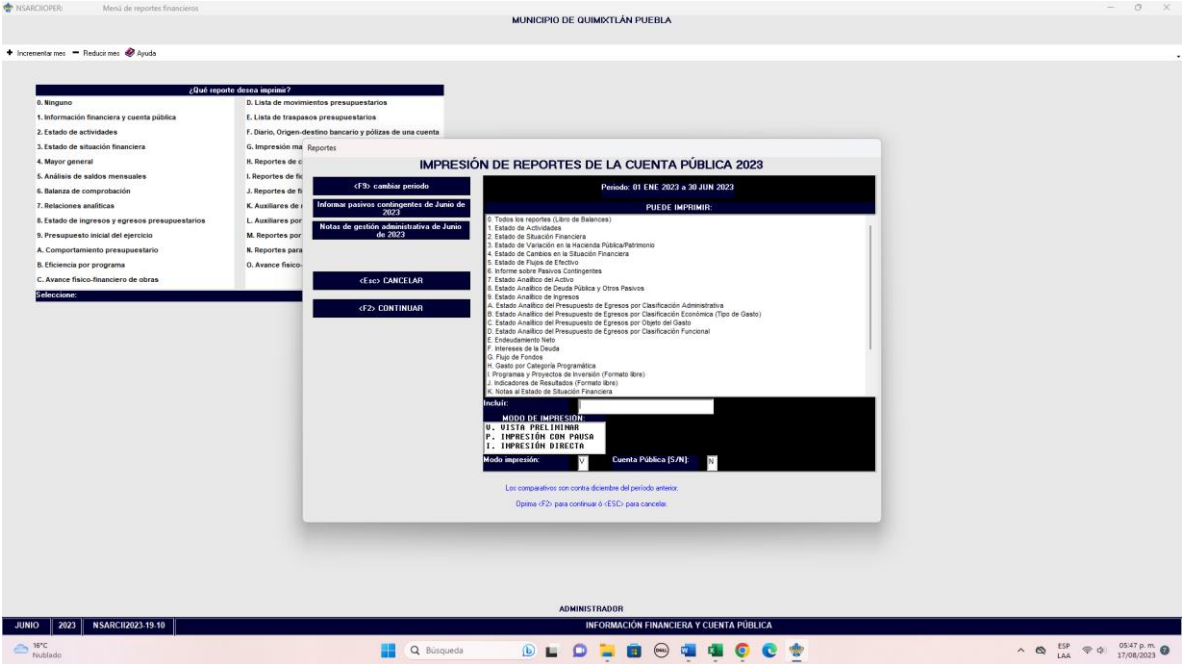

PASO 4.- SE ELIGE LA OPCION 5.- FLUJOS DE EFECTIVO

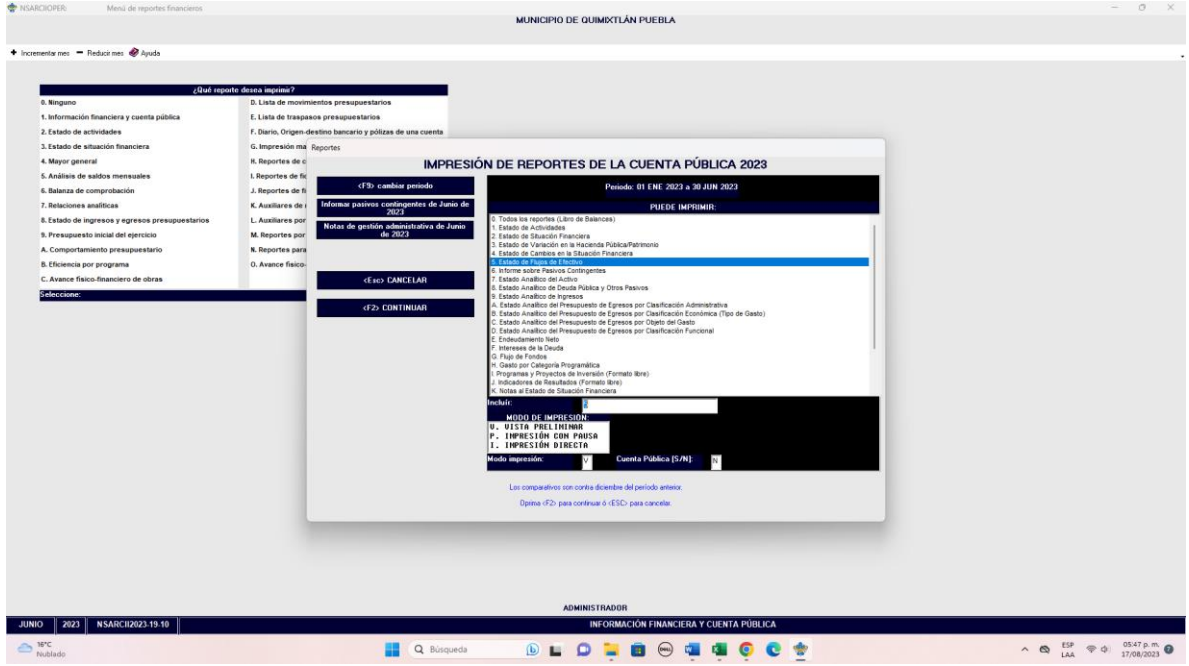

PASO 5.- CON LA TECLA F2 GENERA O CARGA EL ARCHIVO

Impresión de pantalla del Estado de Flujos de Efectivo del 1 de enero al 30 de junio del año en curso, generado del Sistema de Contabilidad Gubernamental del ente público, conforme la estructura aprobada por el CONAC

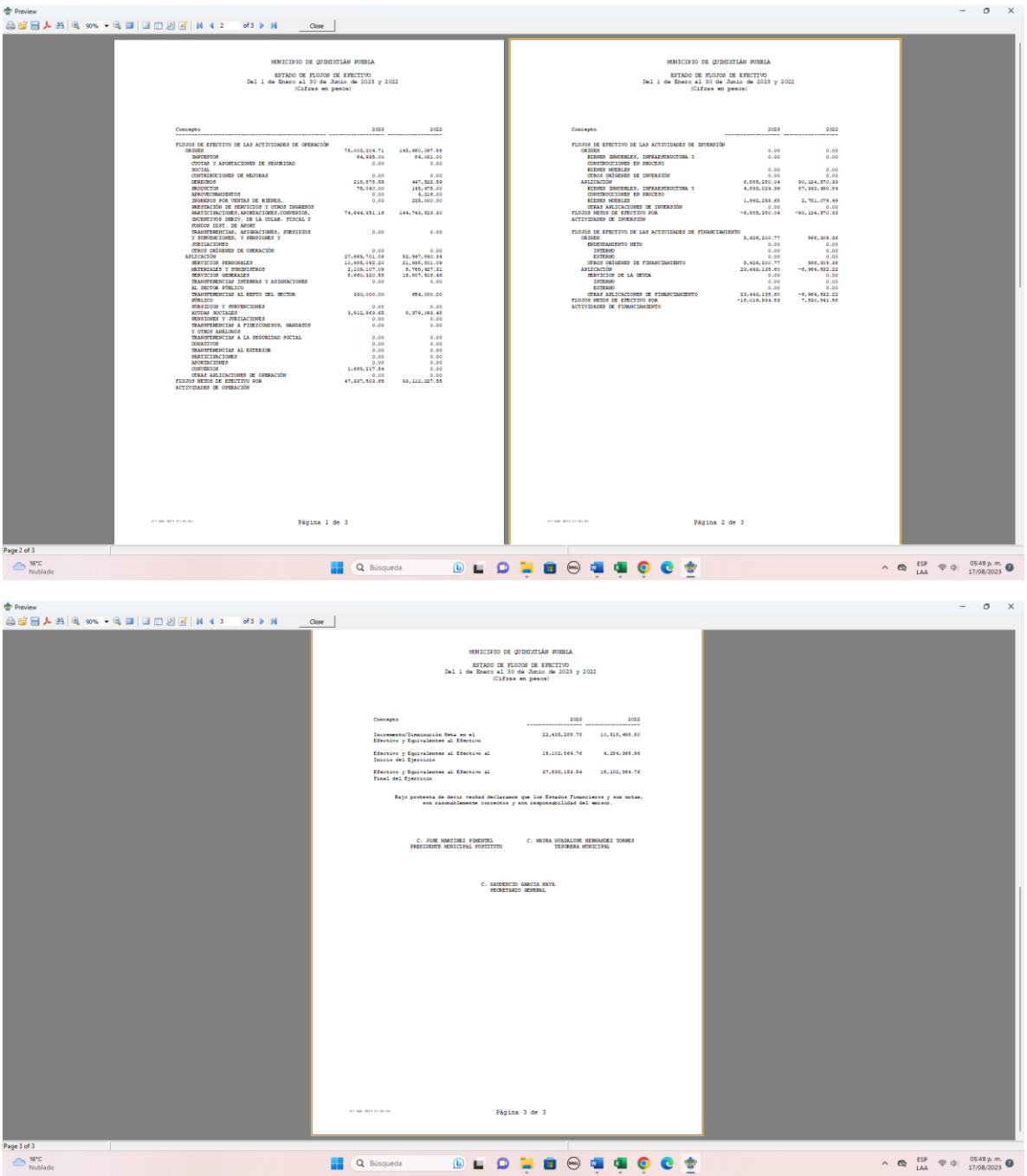